# **Στοιχεία Κατόχου Οχήματος σε συγκεκριμένη χρονική στιγμή**

# **1. Αναζήτηση μέσω του webapp Govhub.gr**

Για να κάνετε αναζήτηση θα πρέπει να συμπληρώσετε τον αριθμό κυκλοφορίας και την ημερομηνία που επιθυμείτε.

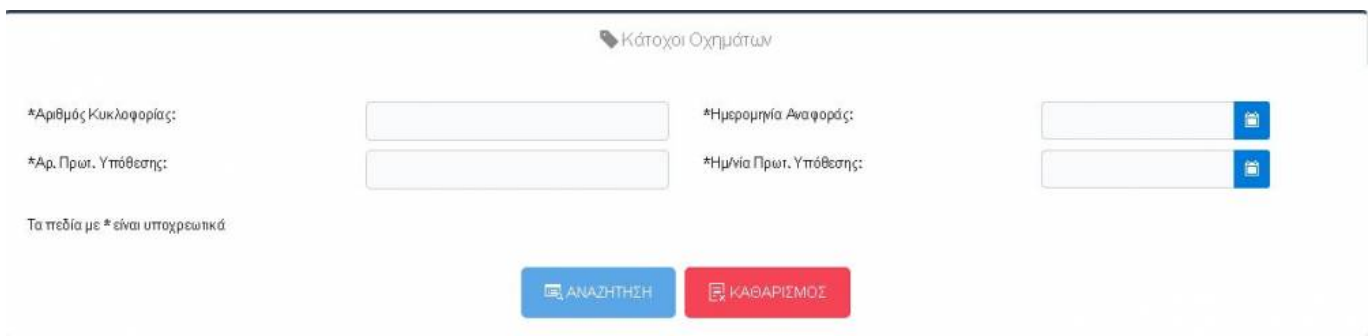

Αν βρεθεί το όχημα, θα εμφανιστούν τα αποτελέσματα με πληροφορίες σχετικά με αυτό, όπως βλέπετε στην παρακάτω εικόνα.

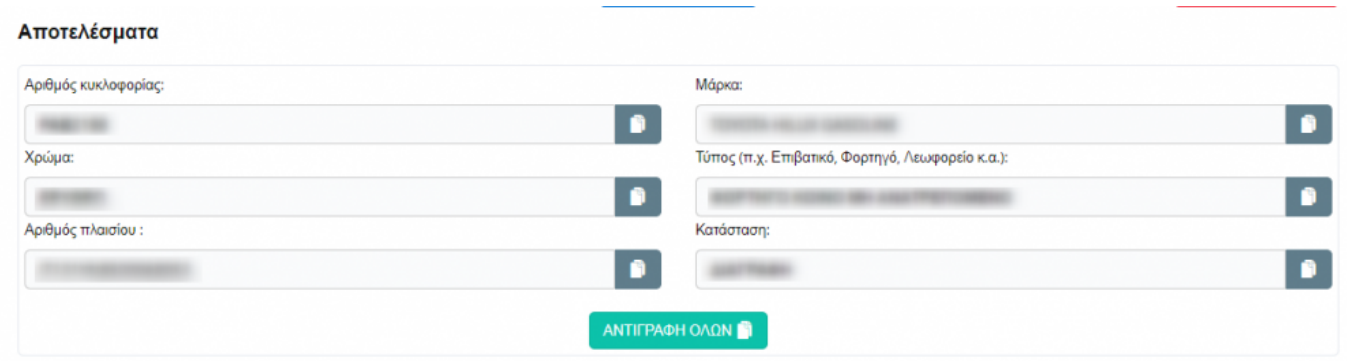

Κάτω από τα στοιχεία του οχήματος θα εμφανιστεί μία λίστα με τους κατόχους και τα στοιχεία τους.

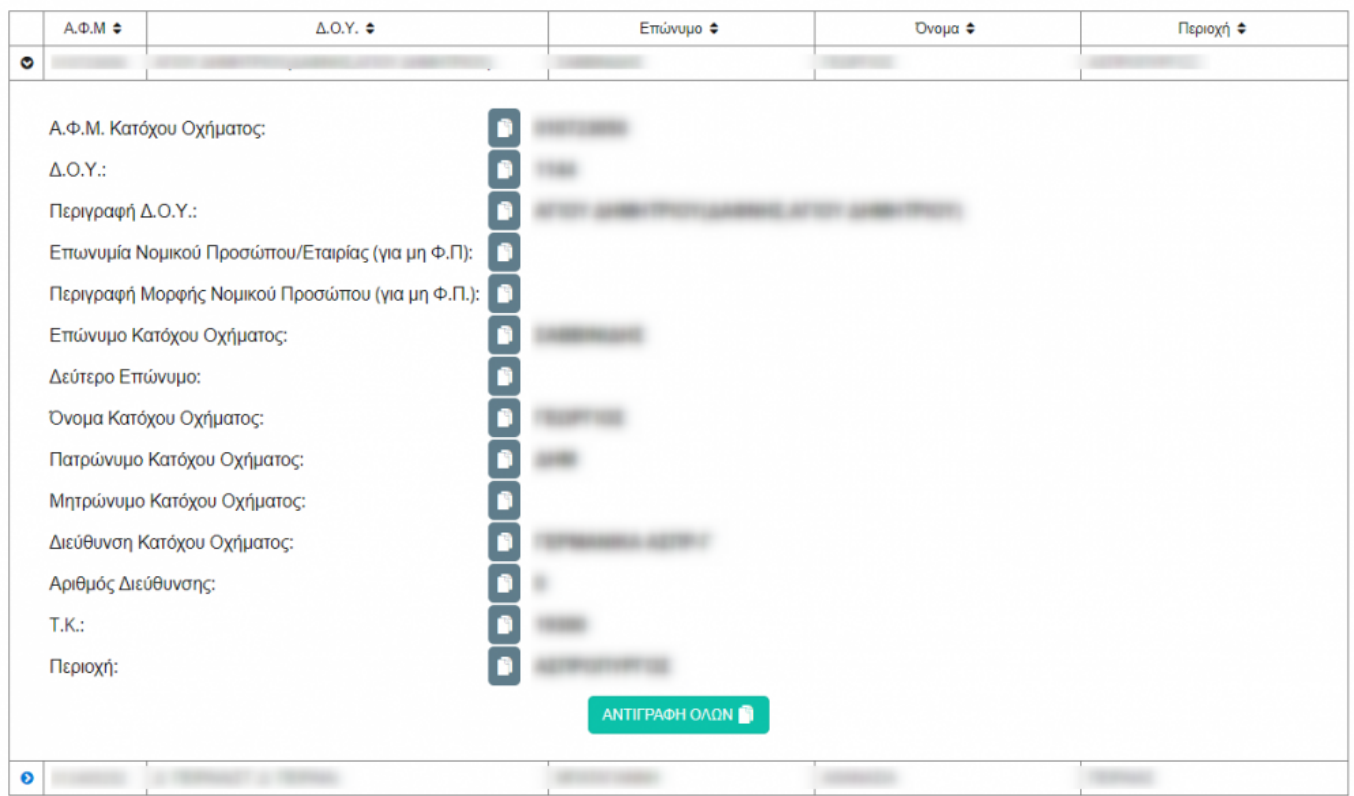

Όπως και στην υπόλοιπη εφαρμογή, μπορούμε με τα παρακάτω κουμπιά να αντιγράψουμε την πληροφορία και να την επικολλήσουμε μετέπειτα όπου επιθυμούμε.

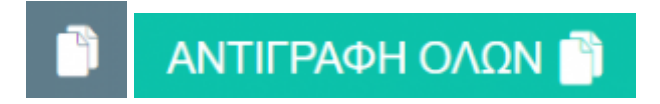

# **2. Αναζήτηση μέσω του Api gsisvehicleinfo-api.govhub.gr**

# **2.1 Σύντομες Πληροφορίες**

- [Δοκιμαστικό περιβάλλον](https://gsisvehicleinfo-test.govhub.gr/docs)
- [Παραγωγικό περιβάλλον](https://gsisvehicleinfo-api.govhub.gr/docs)

# **2.2 Οδηγίες Δημιουργίας Εφαρμογής στον auth.govhub.gr**

Για να κάνουμε δημιουργία εφαρμογής στο GovHub, θα κάνουμε τα παρακάτω βήματα.

- 1. Εισαγωγή στην ιστοσελίδα <http://auth.govhub.gr> με τους κωδικούς του διαχειριστή του φορέα.
- 2. Δημιουργία εφαρμογής με δικαίωμα GovHub.GsisVehicle.Basic σύμφωνα με τις παρακάτω εικόνες.

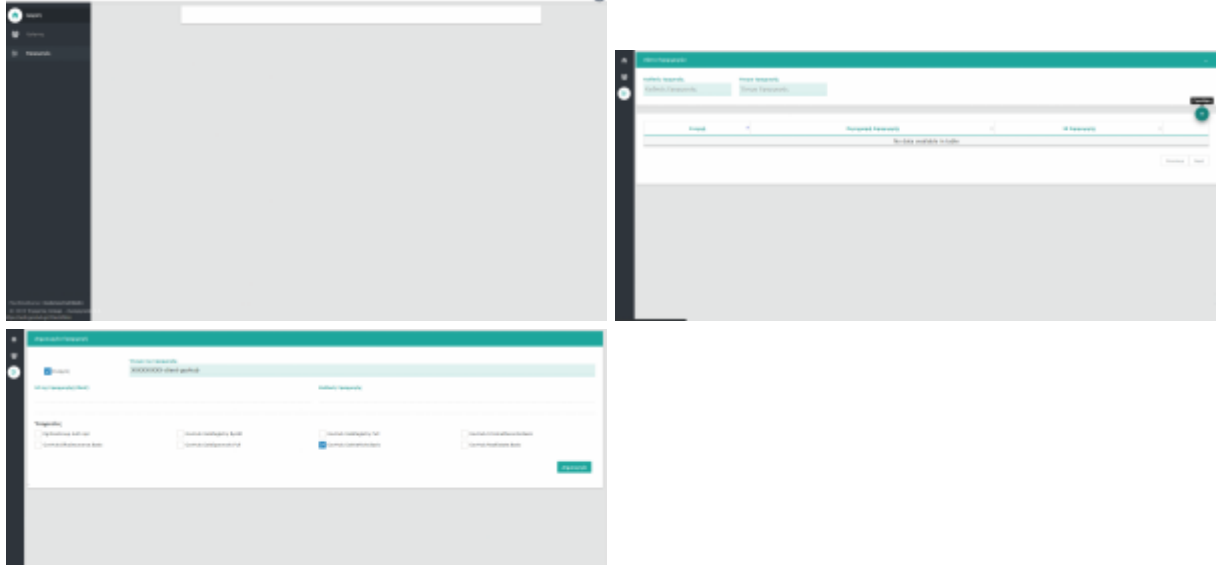

÷Ω

# **2.3 Οδηγίες Για προγραμματιστές**

Για να καλέσουμε τα api του Govhub πρώτα πρέπει έχουμε κάνει authenticate σαν εφαρμογή και να πάρουμε ένα JWT Token.

## **Για το παραγωγικό περιβάλλον στο πεδίο scope συμπληρώνουμε GovHub.GsisVehicle.Basic για το Δοκιμαστικό περιβάλλον στο πεδίο scope συμπληρώνουμε GovHub.GsisVehicle.Test.**

#### [Οδηγίες για λήψη JTW token από τον auth Server](http://wiki.govhub.gr/doku.php?id=dev-auth)

Αφού λάβουμε το JWT Token σύμφωνα με το Auth 2.0 πρότυπο θα πρέπει να κάνετε Bearer Authentication.

Authorization: Bearer <token>

Πριν καλέσετε τα Api δείτε τις [οδηγίες για τη συμπλήρωση του "auditRecord".](http://wiki.govhub.gr/doku.php?id=odigies-simplirosis-audit-record)

Για τους προγραμματιστές υπάρχουν αναλυτικές οδηγίες στα HTTP Calls που πρέπει να γίνουν στις διευθύνσεις.

- [Δοκιμαστικό περιβάλλον](https://gsisvehicleinfo-test.govhub.gr/docs)
- [Παραγωγικό περιβάλλον](https://gsisvehicleinfo-api.govhub.gr/docs)

Παράδειγμα json που πρέπει να αποσταλεί.

```
{
 "auditRecord": {
 ...
 },
 "getVehicleInformationInputRecord": {
   "arithmosKykloforias": "ΡΑΒ2188",
   "requestDate": before today...
}
```
# }

## From:

<http://wiki.govhub.gr/>- **GovHub wiki**

Permanent link: **<http://wiki.govhub.gr/doku.php?id=gsisvehicleinfo>**

Last update: **2020/08/04 12:52**

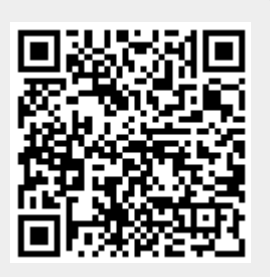